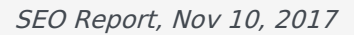

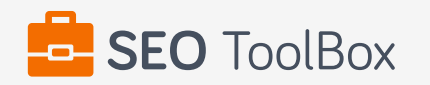

# **SEO Report for <http://fortworthphysicaltherapist.com>**

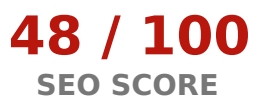

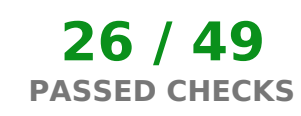

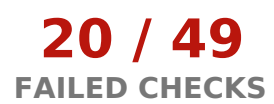

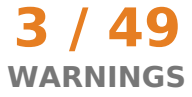

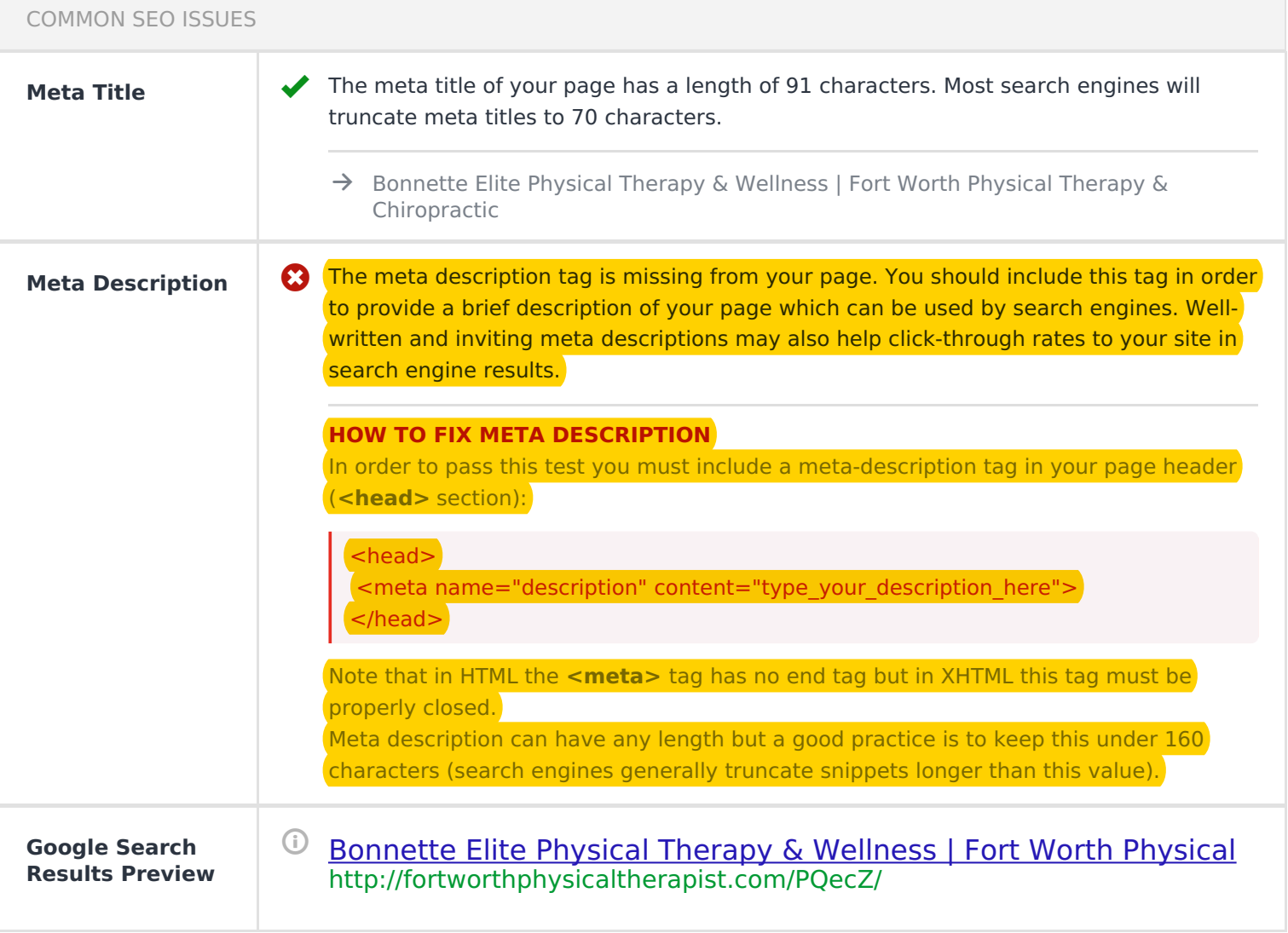

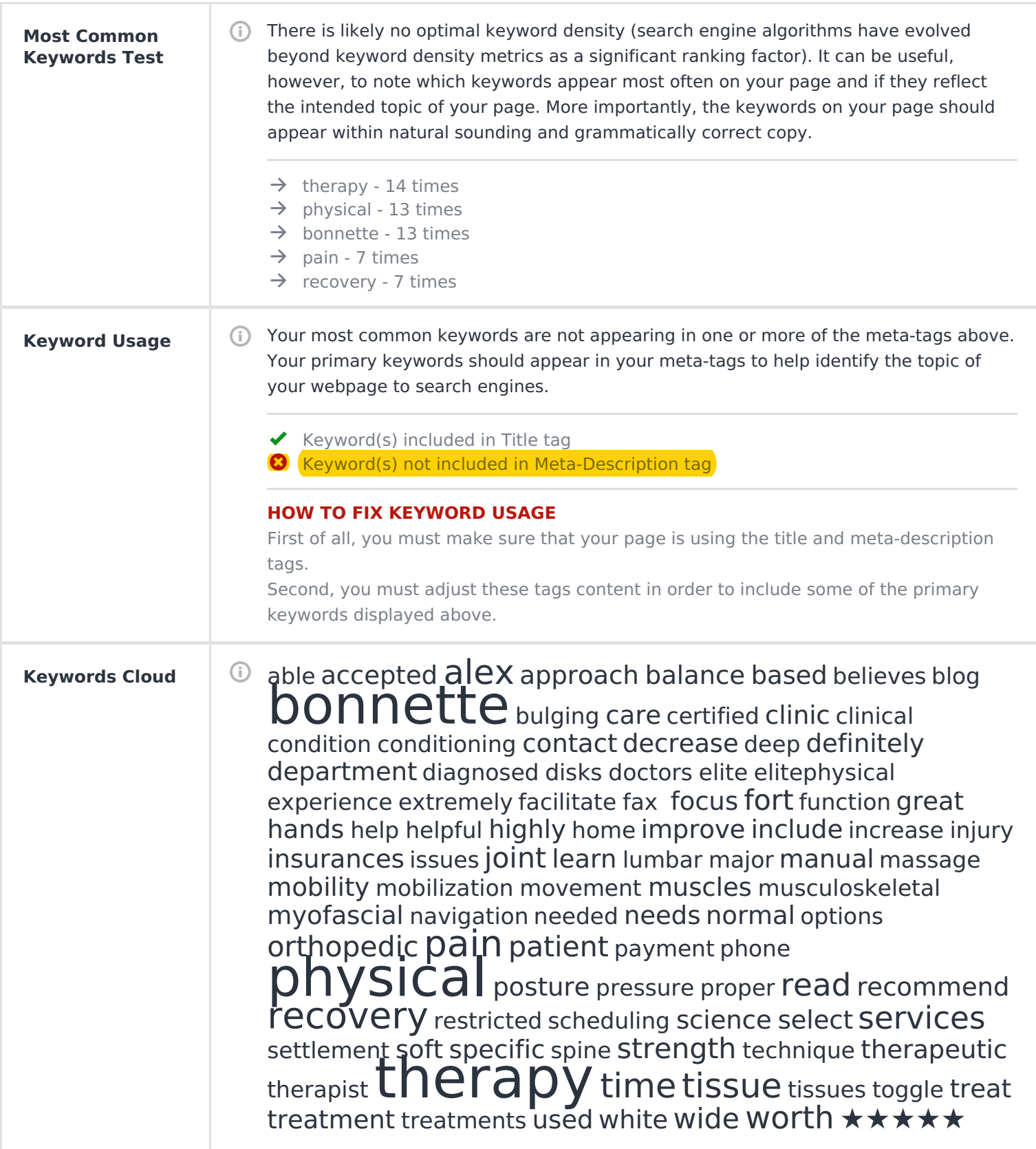

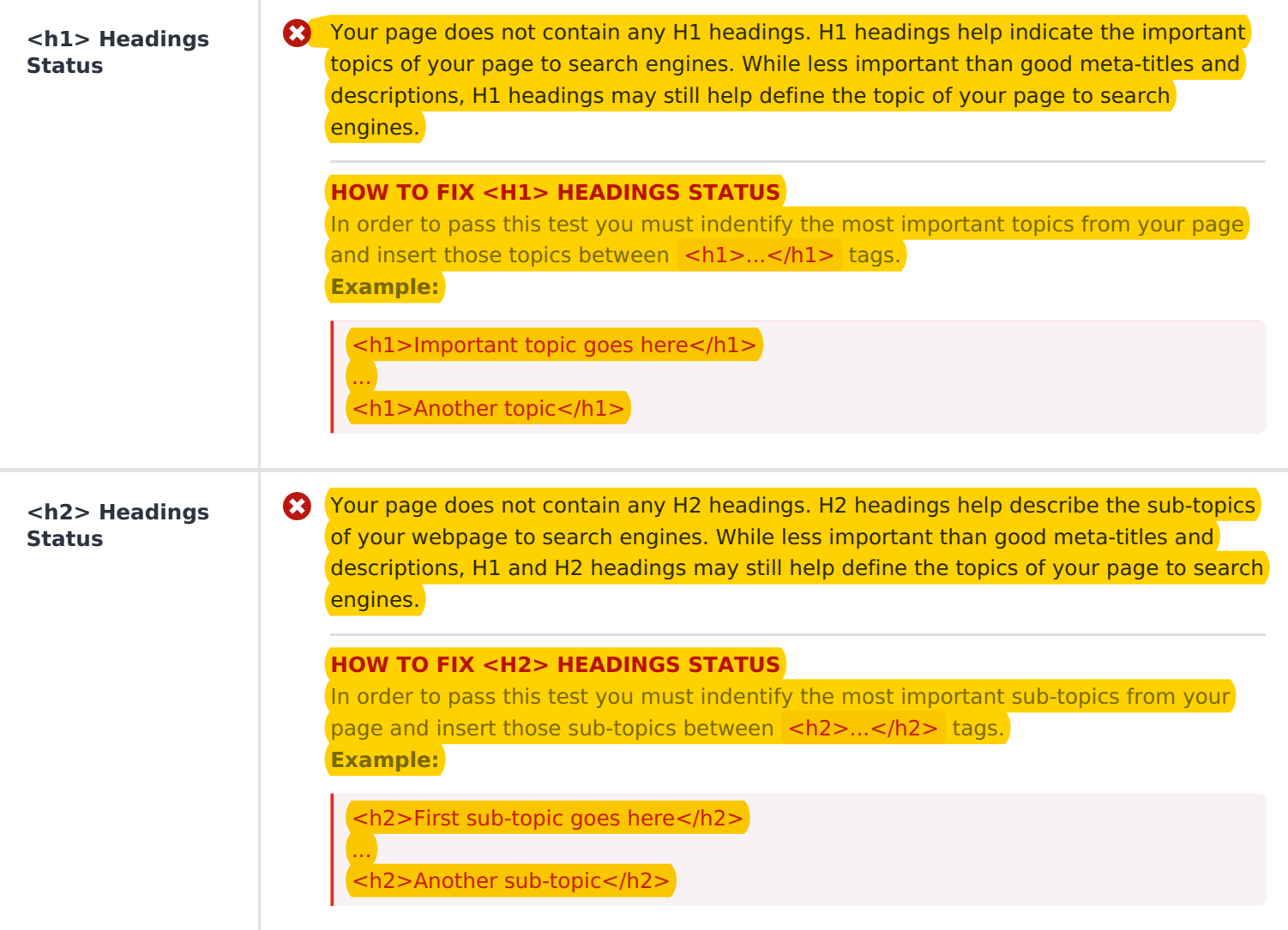

## **Robots.txt Test**

 Your site lacks a "robots.txt" file. This file can protect private content from appearing online, save bandwidth, and lower load time on your server. A missing "robots.txt" file also generates additional errors in your apache log whenever robots request one. Read more about the [robots.txt](http://www.seositecheckup.com/articles/83) file, and how to create one for your site.

# **HOW TO FIX ROBOTS.TXT TEST**

In order to pass this test you must create and properly install a **robots.txt** file. For this, you can use any program that produces a text file or you can use an online tool (Google Webmaster Tools has this feature).

Remember to use all lower case for the filename: **robots.txt**, not **ROBOTS.TXT**. A simple **robots.txt** file looks like this:

User-agent: \* Disallow: /cgi-bin/ Disallow: /images/ Disallow: /pages/thankyou.html

This would block all search engine robots from visiting "cgi-bin" and "images" directories and the page "http://www.yoursite.com/pages/thankyou.html"

#### **TIPS:**

- You need a separate **Disallow** line for every URL prefix you want to exclude
- You may not have blank lines in a record because they are used to delimit multiple records
- Notice that before the **Disallow** command, you have the command: **User-agent: \***. The **User-agent:** part specifies which robot you want to block. Major known crawlers are: Googlebot (Google), Googlebot-Image (Google Image Search), Baiduspider (Baidu), Bingbot (Bing)
- One important thing to know if you are creating your own **robots.txt** file is that although the wildcard (\*) is used in the **User-agent** line (meaning "any robot"), it is not allowed in the **Disallow** line.

Regular expressions are not supported in either the **User-agent** or **Disallow** lines Once you have your **robots.txt** file, you can upload it in the top-level directory of your web server. After that, make sure you set the permissions on the file so that visitors (like search engines) can read it.

# **Sitemap Test**

 Your site lacks a sitemap file. Sitemaps can help robots index your content more thoroughly and quickly. Read more on Google's guidelines for [implementing](https://support.google.com/webmasters/answer/183668) the sitemap protocol.

## **HOW TO FIX SITEMAP TEST**

In order to pass this test you must create a sitemap.xml file for your website. Some of the best practices are listed below:

- It is strongly recommended that you place your sitemap at the root directory of your website: **http://yourwebsite.com/sitemap.xml** But in some situations, you may want to produce different sitemaps for different paths on your site (e.g., security permission issues)
- Sitemaps should be no larger than 10MB (10,485,760 bytes) and can contain a maximum of 50,000 URLs. This means that if your site contains more than 50,000 URLs or your sitemap is bigger than 10MB, you must create multiple sitemap files and use a **Sitemap index file**
- All URLs listed in the sitemap must reside on the same host as the sitemap. For instance, if the sitemap is located at **http://www.yourwebsite.com/sitemap.xml**, it can't include URLs from **http://subdomain.yourwebsite.com**
- Once you have created your sitemap, let search engines know about it by submitting directly to them, pinging them, or adding the sitemap location to your **robots.txt** file

• Sitemaps can be compressed using gzip, reducing bandwidth consumption **sitemap.xml example:**

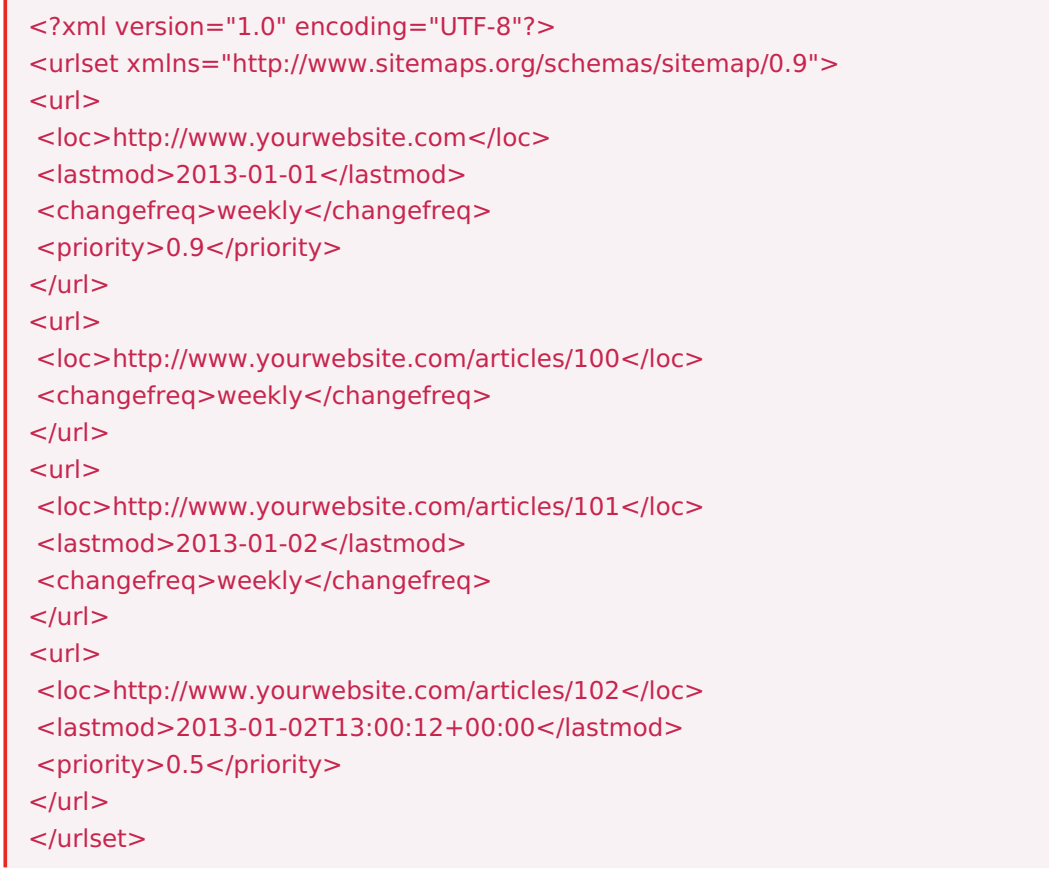

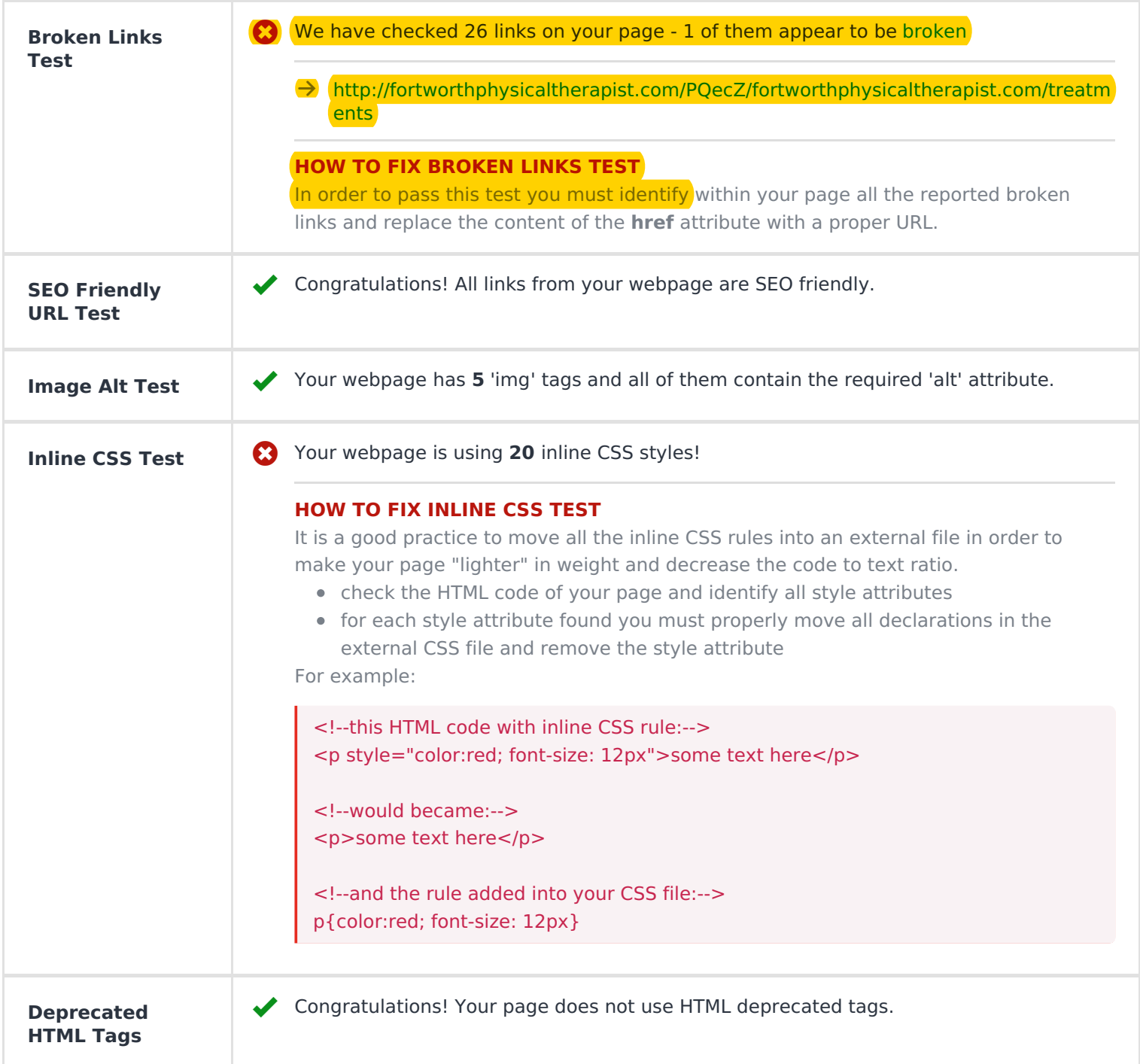

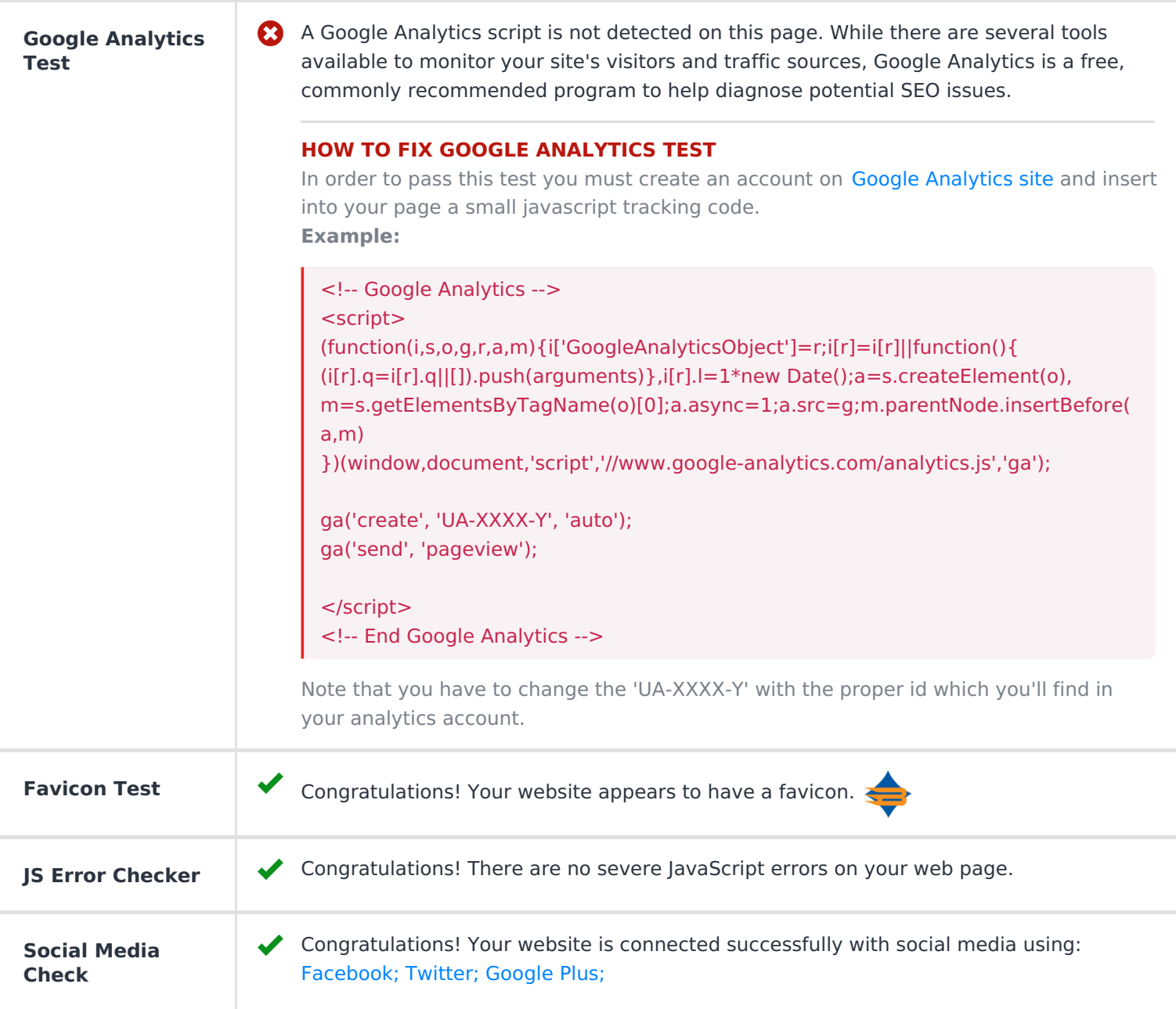

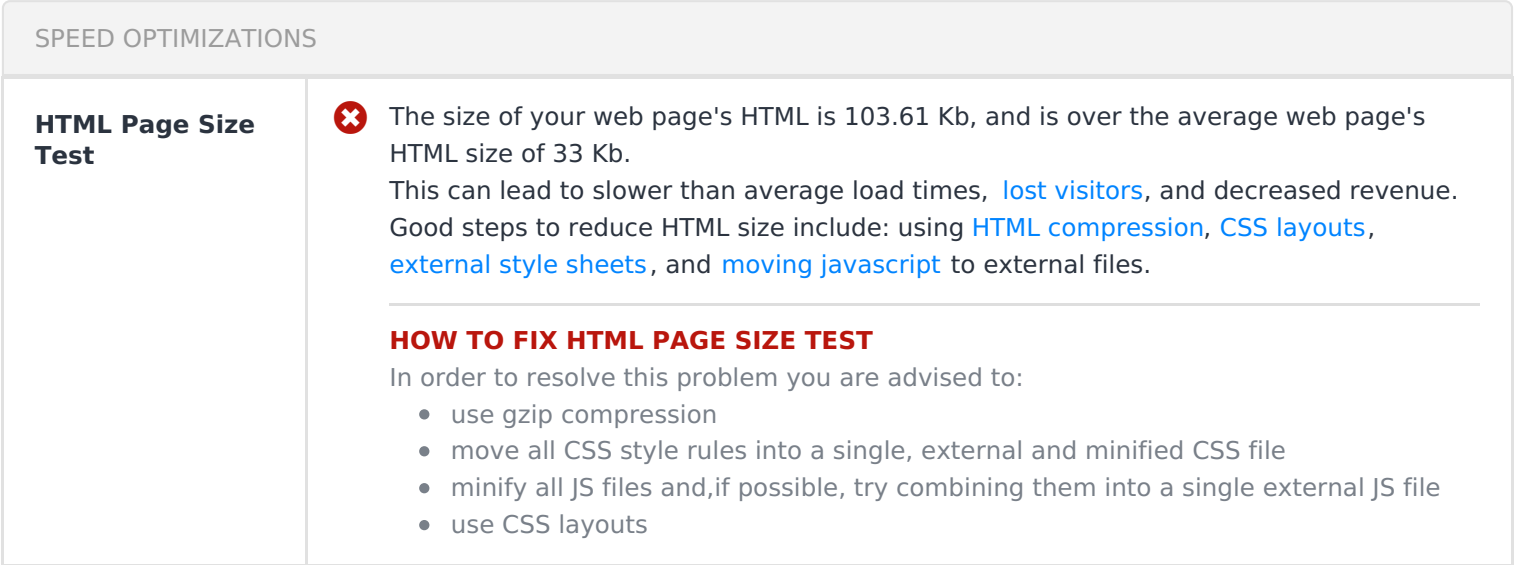

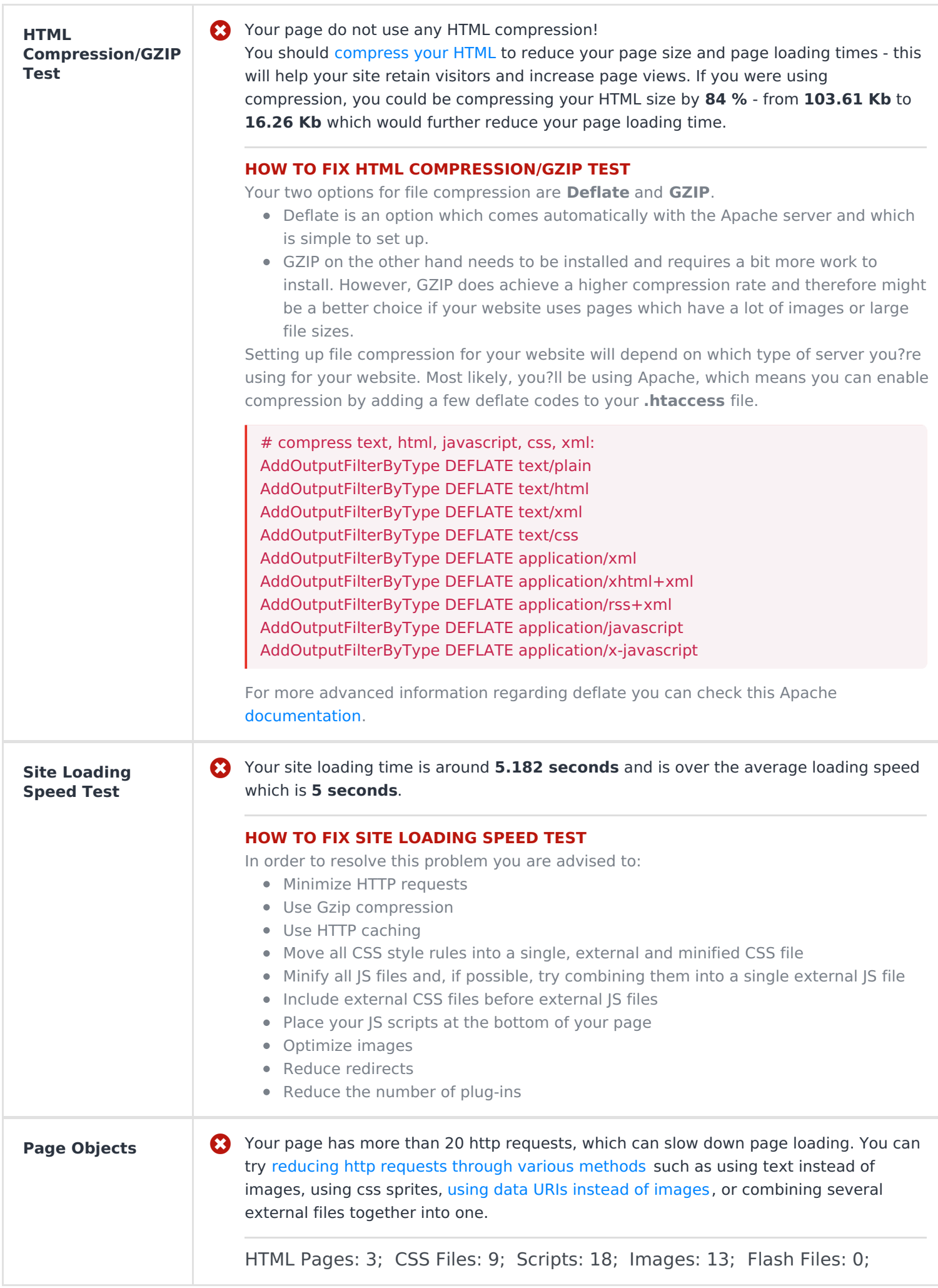

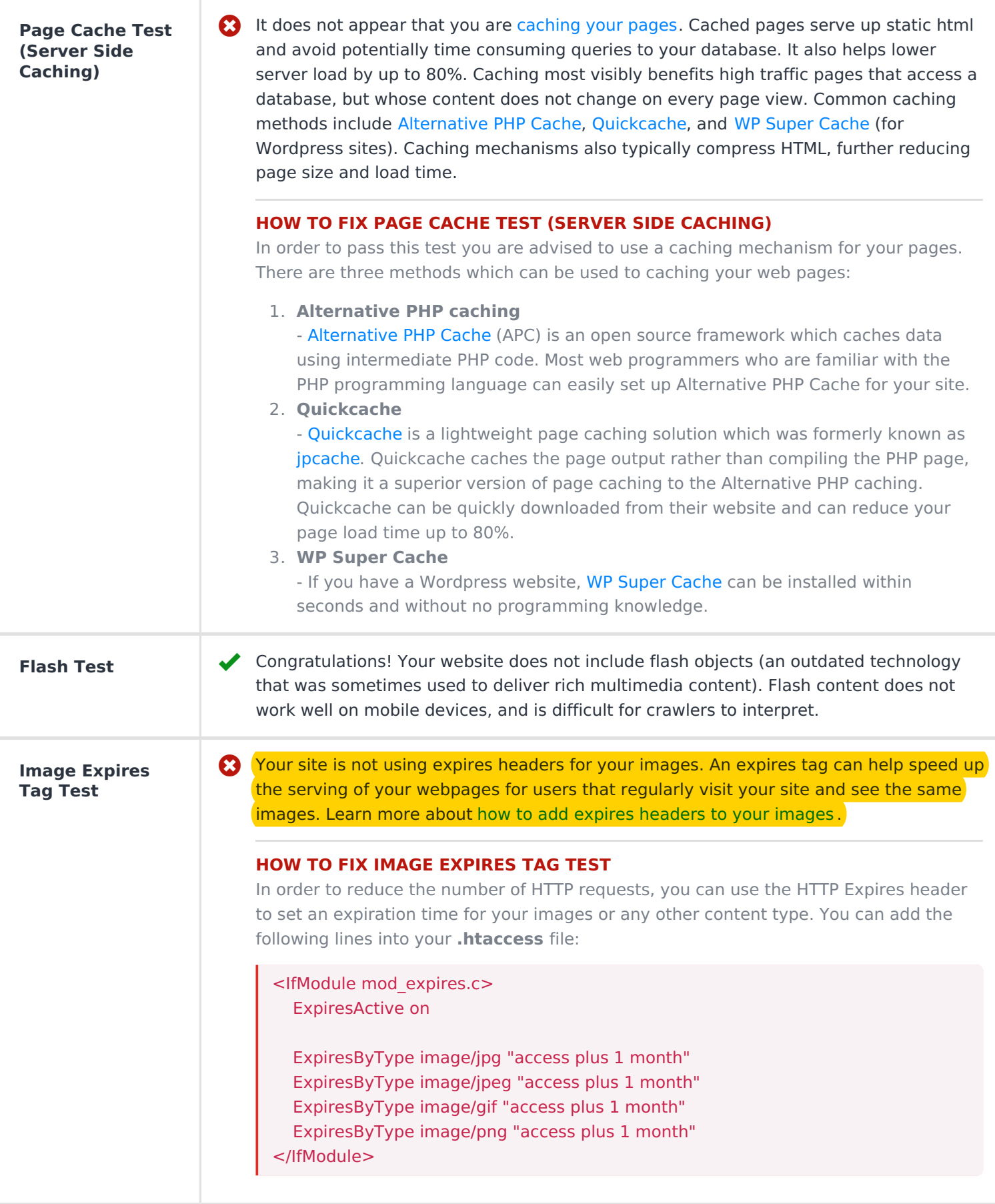

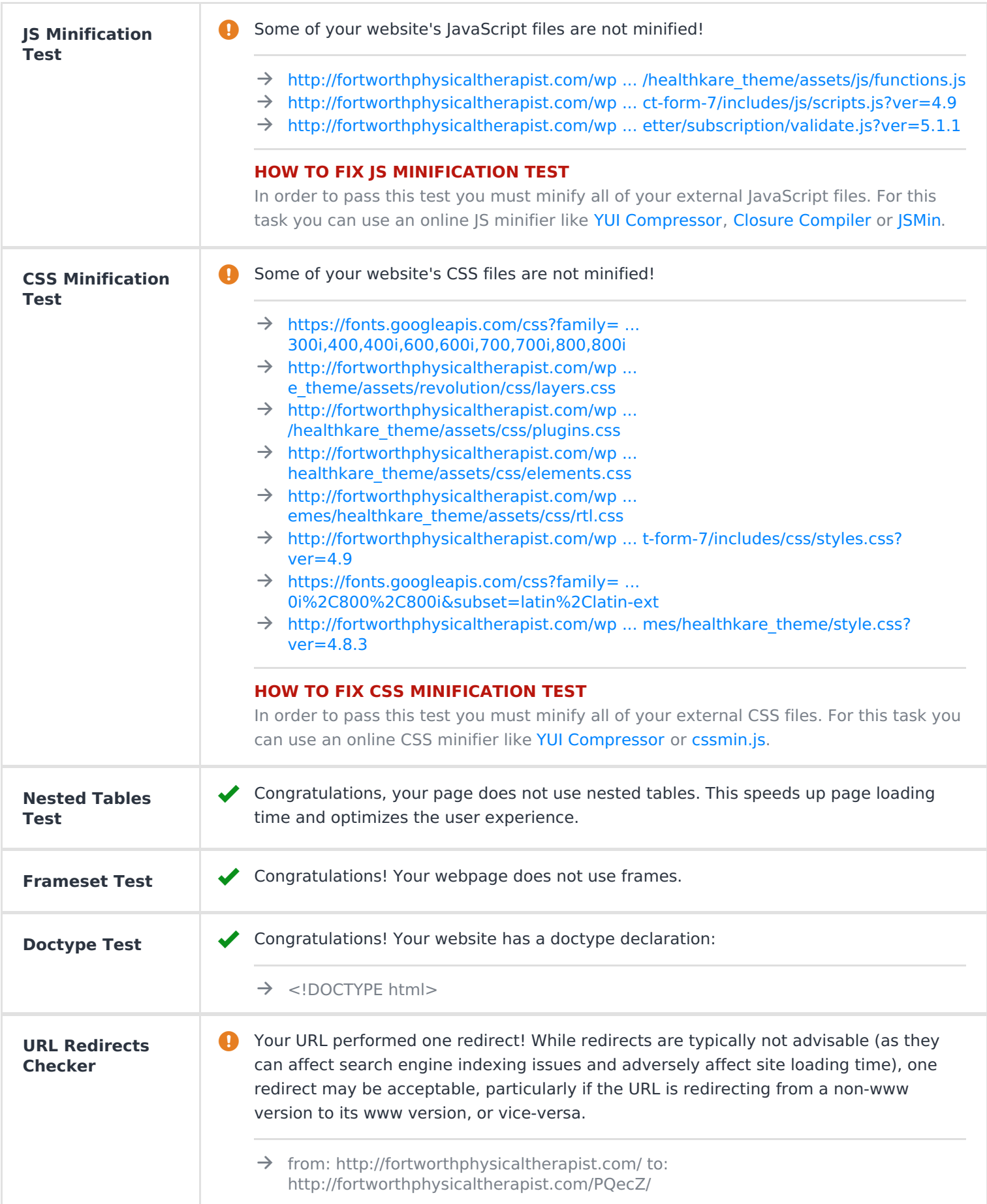

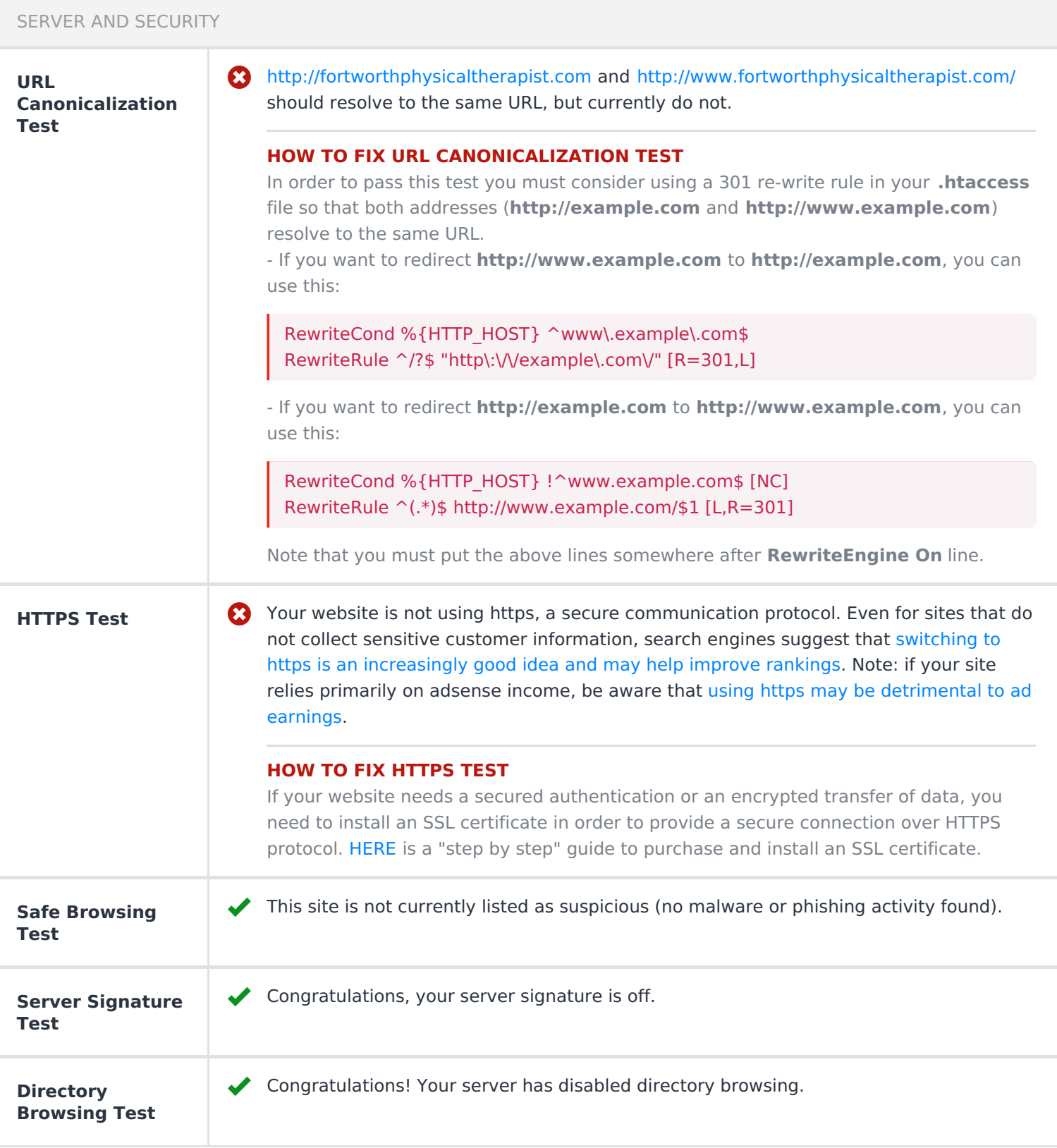

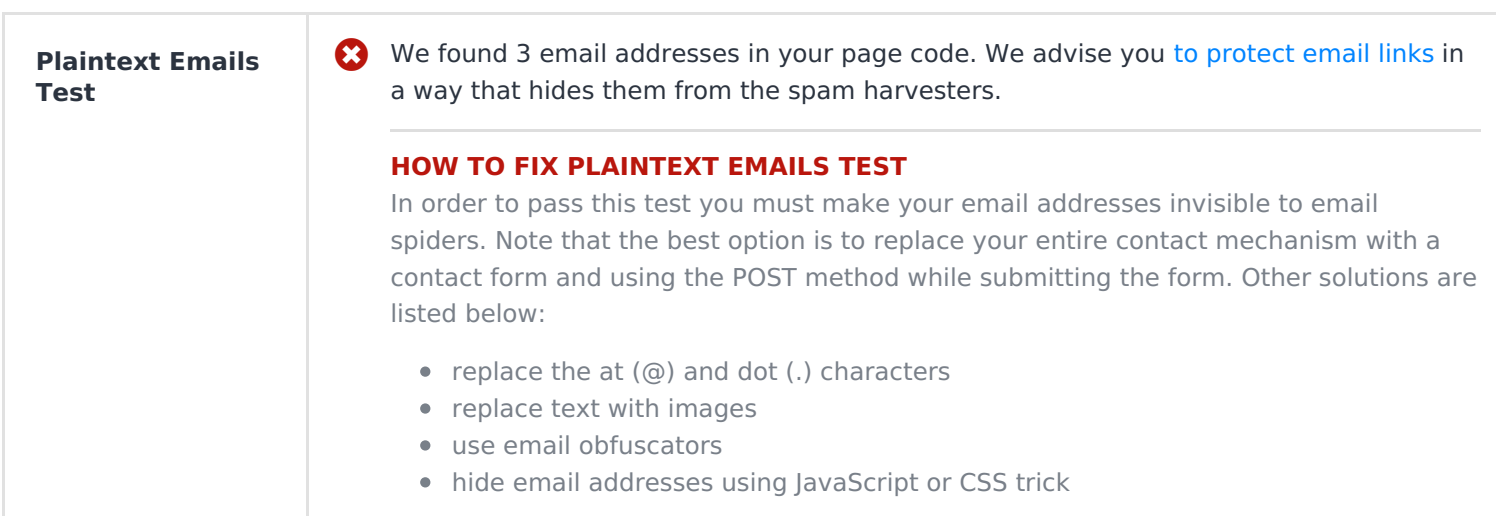

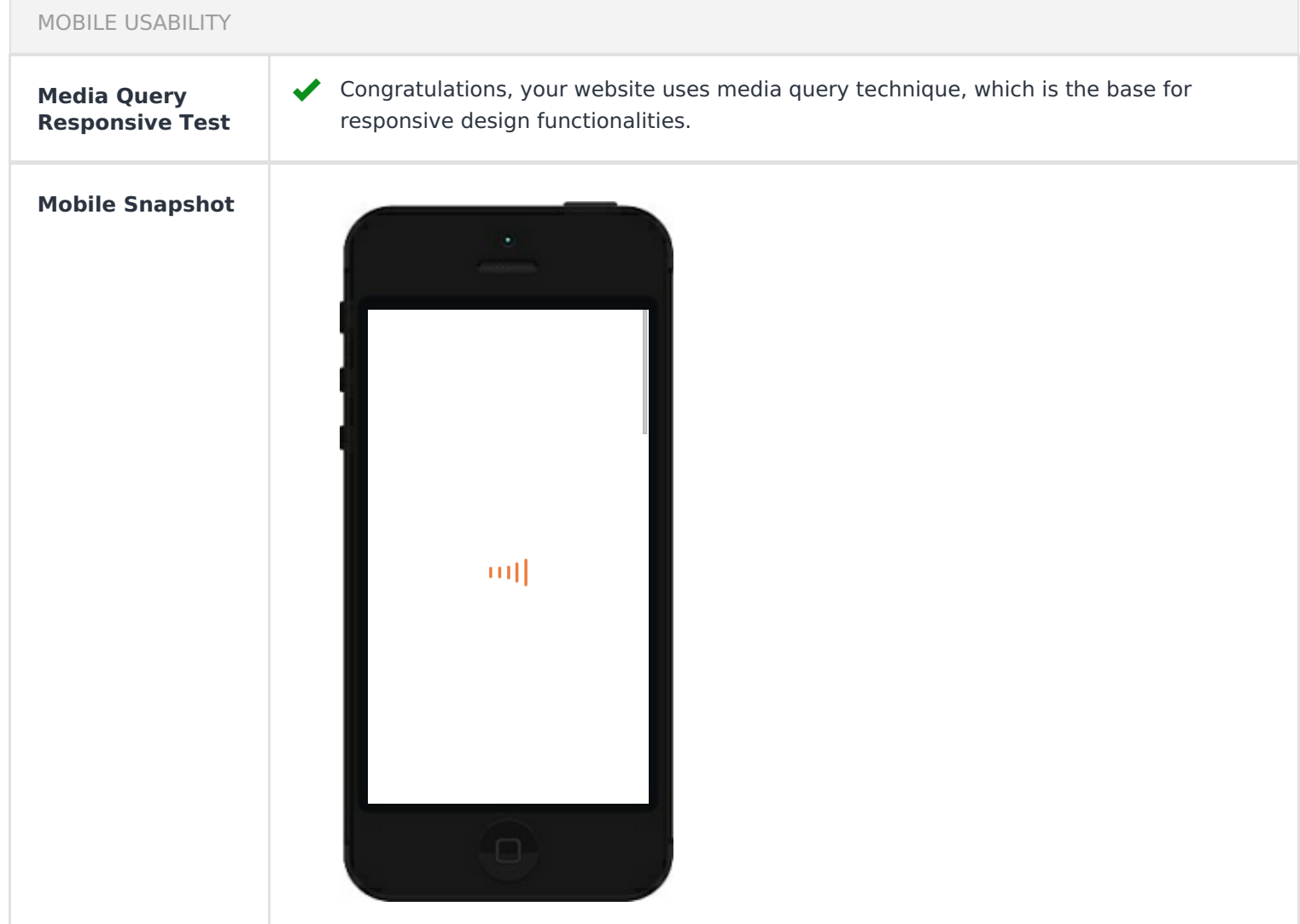

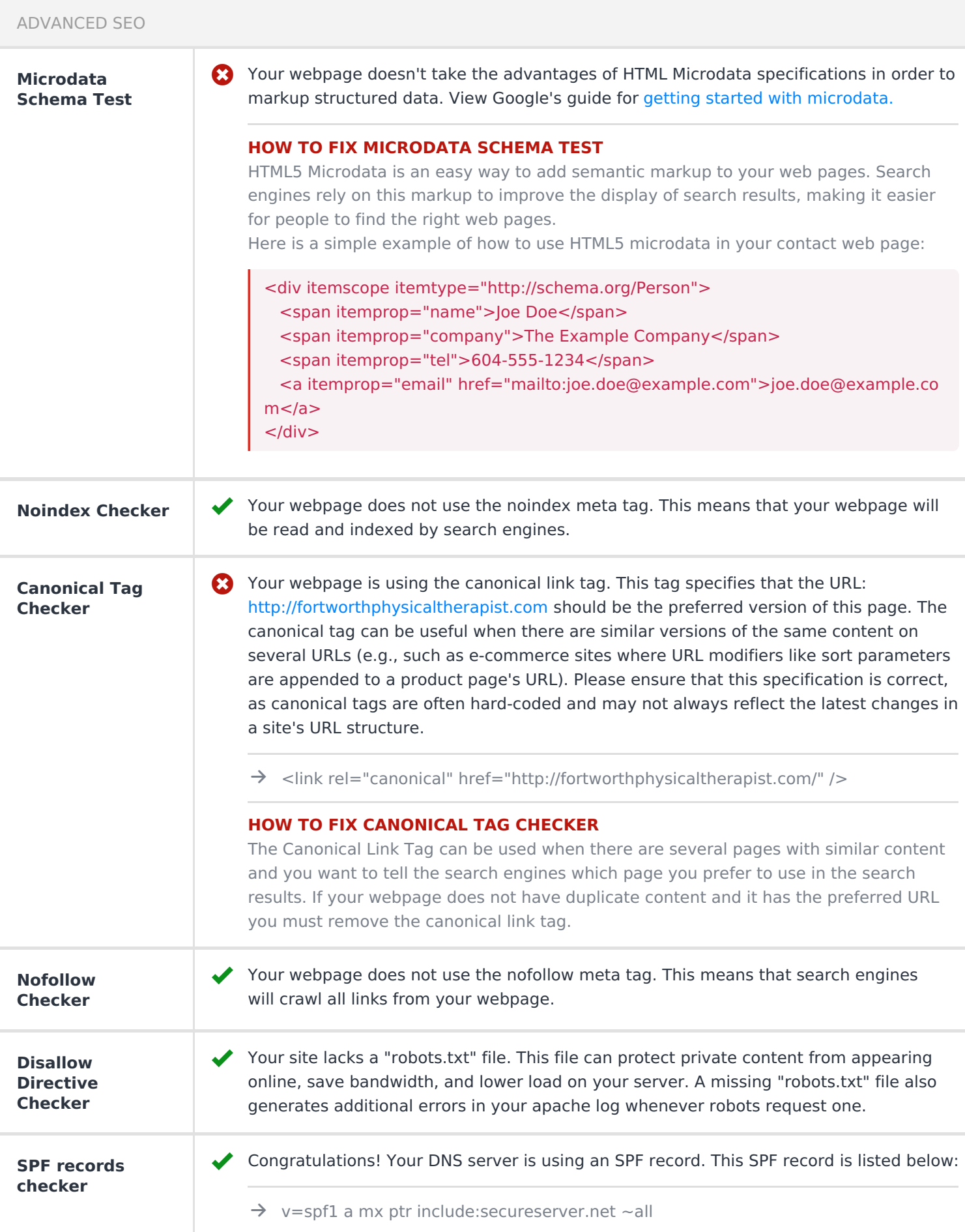